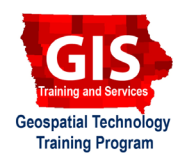

## **Mapping API's: Leaflet - Pre-Built Fill Patterns (Basic)**

Welcome to the Essential ArcGIS Task Sheet Series. This series supplements the Iowa State University Geospatial Technology Training Program short course series. The task sheets are designed to provide quick, easy instructions for performing mapping tasks.

Displaying multiple thematic polygon layers in a Leaflet.js map is often accomplished by providing a layer control that allows the user to toggle between overlays. However, in some situations it may be necessary to display two overlapping thematic maps at the same time. Unfortunately, this can create a situation where one polygon blocks the underlying feature. One method that can be utilized to visualize both layer properties is to fill the bottom layer with color and the top with a pattern fill. This task sheet will demonstrate how to use the leaflet.pattern plugin to add a basic line pattern fill to style a feature.

## **1. Leaflet - Fill Pattern Setup**

a. Start with the basic Leaflet map file and add in the **<head>** a link to the leaflet.pattern plugin. This plugin is available at https://github.com/teastman/ Leaflet.pattern.

**<script src="address to your server/Leaflet. pattern-master/dist/leaflet.pattern-src. js"><script>**

b. Before drawing any features that will use a pattern, provide a map constructor and then define and construct the pattern. To do this add the following code.

```
var myPattern = new L.StripePattern({
});
myPattern.addTo(map);
```
c. After creating the pattern, add two yellow circles to the map. The following example will create two overlapping yellow circles with a red outline at the provided coordinates. *(Figure 2)*

```
var circle1 = new L.Circle([42.0, -93.79], 
750, {
      color: 'red'
      fillColor: 'yellow'
      fillOpacity: 0.75
});
circle1.addTo(map);
var circle2 = new L.Circle([42.0, -93.80], 
750, {
      color: 'red'
      fillColor: 'yellow'
      fillOpacity: 0.75
});
circle2.addTo(map);
```
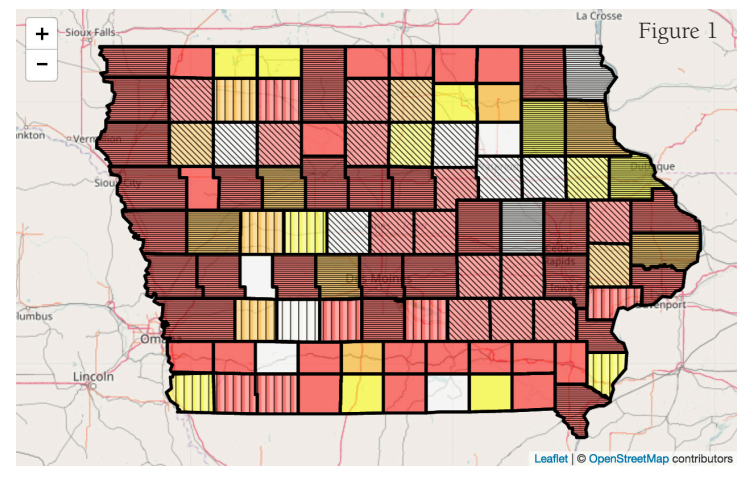

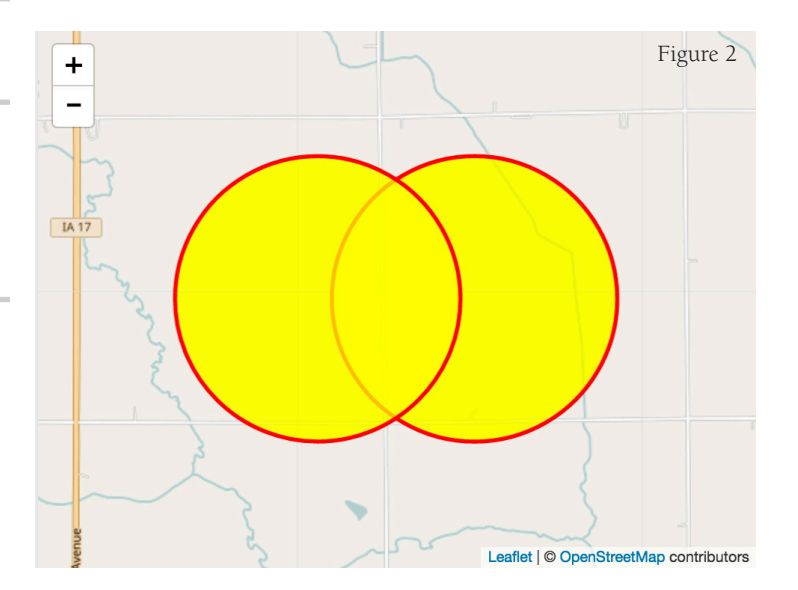

- d. To access the fill pattern, on the second circle comment out the **fillColor** and add a **fillPattern** option that references the pattern **myPattern**.
- e. The circles should now be filled with the default black and transparent horizontal line pattern. The pattern will be displayed using default settings. *(Figure 3)*
- f. This pattern can be modified by specifying the maximum pattern width or height and adding an angle, weight, color and opacity options to the pattern constructor. For the purpose of this basic tutorial you will focus on the last four options, but note the default width and height of 8.

```
var myPattern = new L.StripePattern({
      angle: 45,
      weight: 2,
      color: 'blue',
      opacity: 0.5,
});
myPattern.addTo(map);
```
g. Modify the pattern constructor to look as follows. Note that the outline of the circle is not controlled by the pattern options and is instead part of the **circle options**. In this case, it has **color: red**. *(Figure 4)*

```
width: {number} (default: 8) - pattern width
height: {number} {default: 8) - pattern height
angle: {number} (default: null) - pattern angle
weight: {number} (default: 4) - primary stripe width
color: {color} (default: #000000) - primary stripe 
color
opacity: {0.0 - 1.0} (default: 1.0) - primary stripe 
opacity
```
h. Continue to modify the settings to modify the pattern. Note that the maximum weight is currently 8. Modifying the width and changing the color, weight, and opacity of the space between the line is covered in *Mapping API's: Leaflet - Pre-Built Fill Patterns (Advanced)* **PM2082-16v***. (Figure 5)*

```
var myPattern = new L.StripePattern({
      angle: 15,
      weight: 7,
      color: 'black',
      opacity: 0.75,
});
myPattern.addTo(map);
```
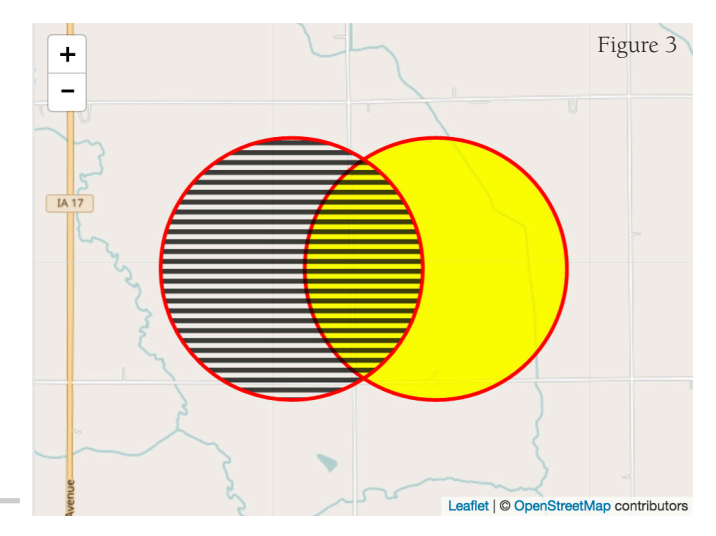

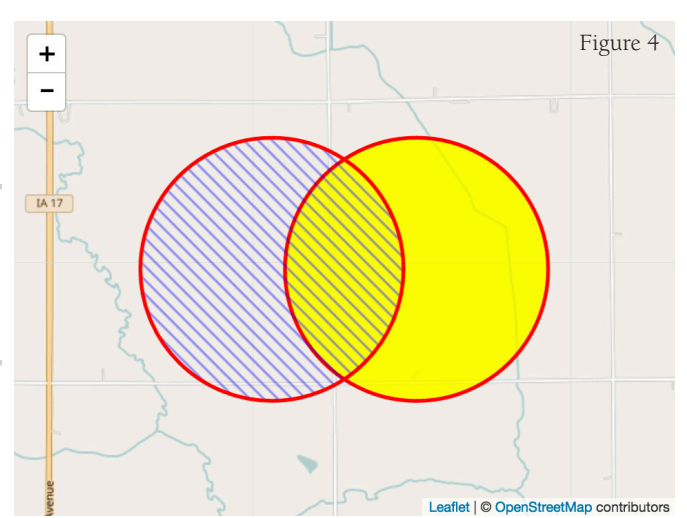

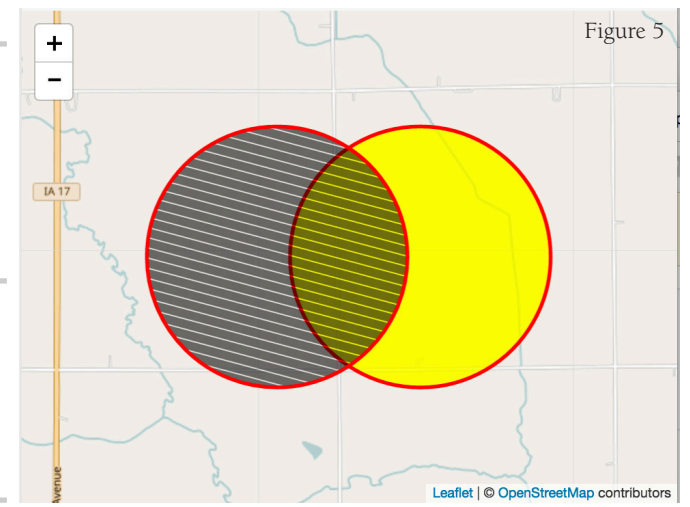

## **Contact:**

Bailey Hanson bahanson@iastate.edu, 515-520-1436 or Professor Christopher J. Seeger, ASLA, GISP cjseeger@iastate.edu, 515-509-0651 for more information about the Geospatial Technology Program. This task sheet and more are available at www.extension.iastate.edu/communities/gis

Iowa State University Extension and Outreach does not discriminate on the basis of age, disability, ethnicity, gender identity, genetic information, marital status, national origin, pregnancy, race, religion, sex, sexual orientation, socioeconomic status, or status as a U.S. veteran. (Not all prohibited bases apply to all programs.) Inquiries regarding non-discrimination policies may be directed to Ross Wilburn, Diversity Officer, 2150 Beardshear Hall, 515 Morrill Road, Ames, Iowa 50011, 515- 294-1482, wilburn@iastate.edu.